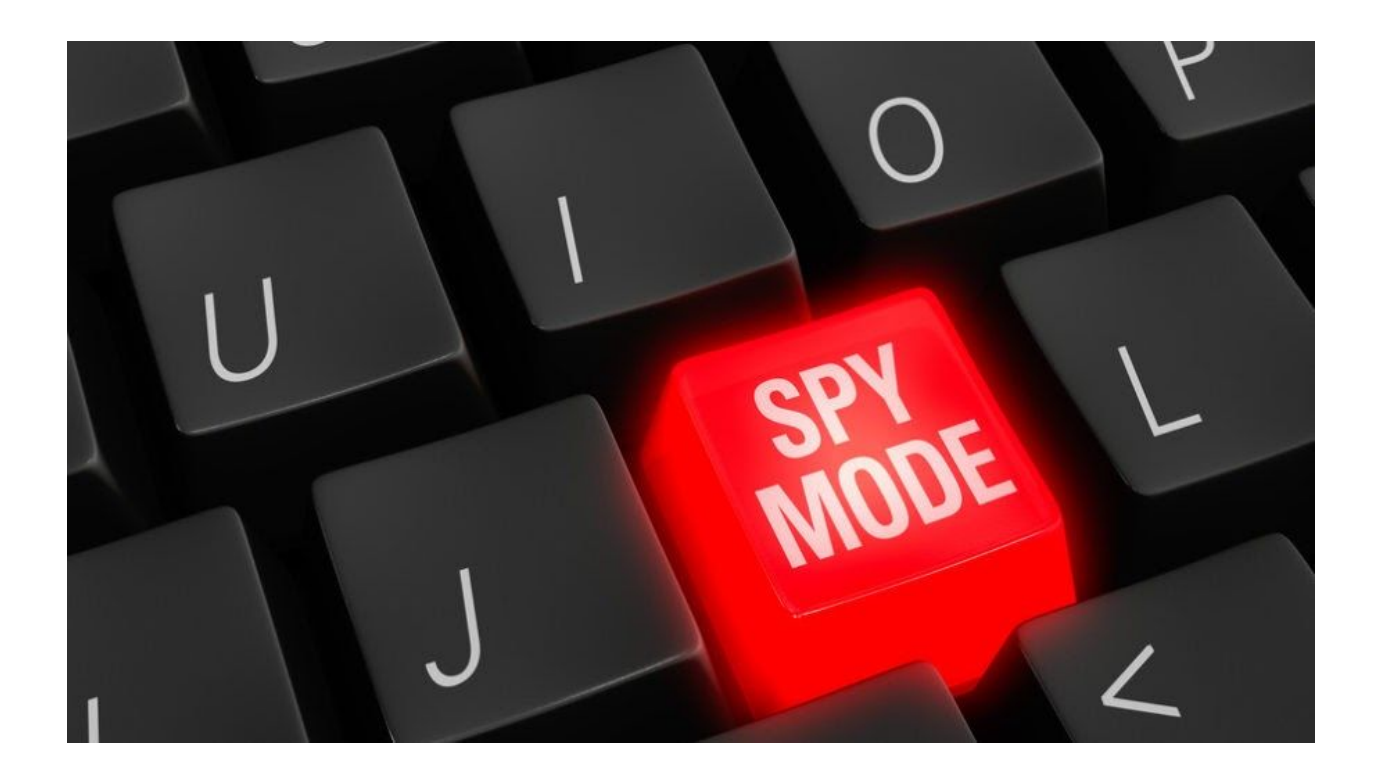

# **A Technical Look At Dyreza**

November 4, 2015 b[y](https://blog.malwarebytes.com/author/hasherezade/) [hasherezade](https://blog.malwarebytes.com/author/hasherezade/)

Last updated: October 16, 2016

In a [previous](https://blog.malwarebytes.org/intelligence/2015/10/unpacking-fraudulent-fax-dyreza-malware-from-spam/) post we presented unpacking 2 payloads delivered in a spam campaign. A malicious duet – **Upatre** (malware downloader) and **Dyreza** (credential stealer). In this post we will take a look at the core of **Dyreza** – and techniques that it uses.

Note, that Dyreza is a complex piece of malware and various samples come with various techniques – however, the main features remain common.

## **Analyzed samples**

- [ff3d706015b7b142ee0a8f0ad7ea2911](https://www.virustotal.com/en/file/4853906a5ff7b3984d7536d469129a4905d68e8b8cbde75fbef022954a09b89f/analysis/) **Dyreza** executable- a persistent botnet agent, carring DLLs with the core malicious activities
	- [5a0e393031eb2accc914c1c832993d0b](https://www.virustotal.com/en/file/28db05ba075dd262878dcc4a16e639b197ffb45814d94b844820a173f8e68ce5/analysis/1446569055/#) Dyreza DLL (32bit)
	- [91b62d1380b73baea53a50d02c88a5c6](https://www.virustotal.com/en/file/49bf12a39c7634ca1cc2e82644de6a4c297879be883c5c1ab3ae1494eca2bc21/analysis/1446569125/) Dyreza DLL (64 bit)

## **Behavioral analysis**

When Dyreza starts to infect the computer – it spreads like fire. Observing it in Process Explorer, we can see many new processes appearing and disappearing. As we can notice, it deploys  $\wedge$  *of I[IVI, • c& Q • c a*  $\vee$   $\wedge$ *}*  $^*$ ... All this is done in order to obfuscate the flow of execution, in hopes of confusing analyst.

2 copies of the malicious file are dropped – in **C:\Windows** and **%APPDATA%** – under pseudo-random names, matching the regex: **[a-zA-Z]{15}.exe**, i.e  $\mathcal{Q} \neq \mathcal{P} \mathcal{P} \mathcal{S} \upharpoonright \mathcal{T} \mathcal{O} \mathcal{V} \mathcal{R} \mathcal{P} \mathcal{A}$ 

That persistence is achieved by adding a new task in the task scheduler – it deploys the malicious sample after every minute, to ensure that it keeps running.

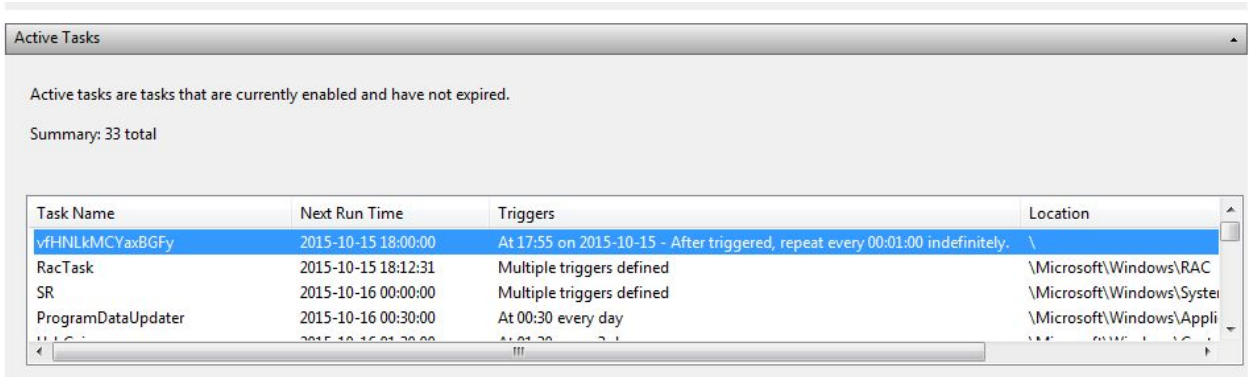

Code injected into other processes ( $\cdot$ c& $\mathcal{Q}\cdot$ c $\land$ e] |[ $\land$ <sup>1</sup>) communicates with the C&C:

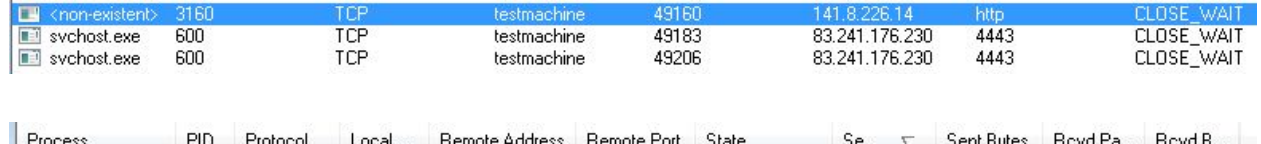

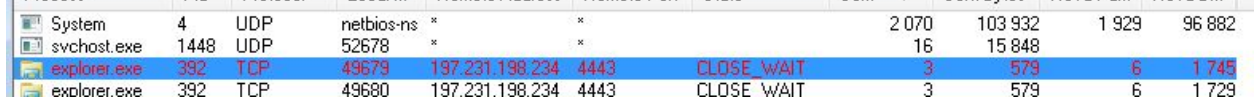

Checki[n](https://www.virustotal.com/)g on [VirusTotal](https://www.virustotal.com/) we can confirm, that contacted servers have been reported as malicious:

- 141.8.226.14 -[>](https://www.virustotal.com/en/ip-address/141.8.226.14/information/) <https://www.virustotal.com/en/ip-address/141.8.226.14/information/>
- 83.241.176.230 -[>](https://www.virustotal.com/en/ip-address/83.241.176.230/information/) <https://www.virustotal.com/en/ip-address/83.241.176.230/information/>
- $\bullet$  197.231.198.234 -> <https://www.virustotal.com/en/ip-address/197.231.198.234/information/>

When we deploy any web browser, it directly injects the code into its process and deploys illegitimate connections.It is the way to keep in touch with the C&C, monitor user's activity and steal credentials.

We can also see files created in a TEMP folder that are serving as a small database, where Dyreza stores information, before they are sent to the C&C.

#### **Inside the code**

#### **Main executable**

Dyreza doesn't start on a machine that has less than 2 processors. This technique is used as a defense, preventing file from running on VM. It is based on the observation that VM usually have only one processor – in contrast to most physical machines used nowadays. It is implemented by checking appropriate field in **PEB** (Process [Environment](https://en.wikipedia.org/wiki/Process_Environment_Block) Block), that is pointed b[y](https://en.wikipedia.org/wiki/Win32_Thread_Information_Block) **[FS:\[30\]](https://en.wikipedia.org/wiki/Win32_Thread_Information_Block)**. Infection continues only if the condition is satisfied.

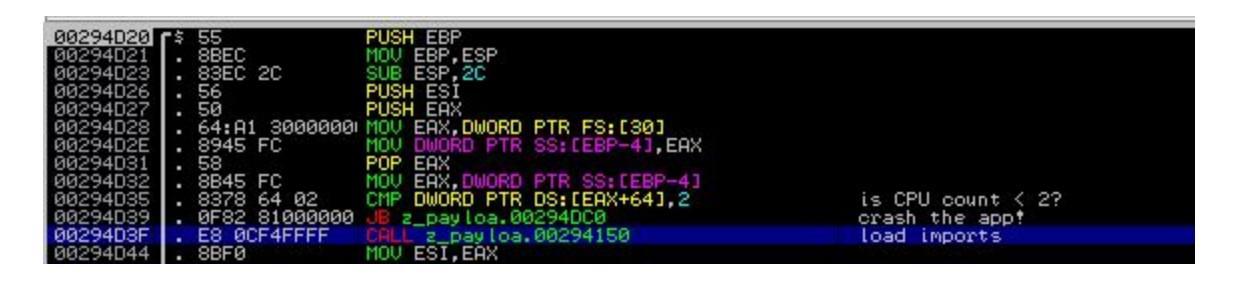

At the beginning of execution, malware loads additional import table into a newly allocated memory page. Names of modules and functions are decrypted at runtime.

It checks, if it is deployed under debugger – using function  $\tilde{S}$ [ \ "]  $\tilde{U}$ <sub>i</sub>  $\tilde{A}$ <sup>\*</sup>  $\sim$  X $\tilde{A}$ <sup>\*</sup> with argument *Ú*<sup> $\hat{U}$ <sup>*N*</sup> $\hat{O}$ <sup>*N*</sup> $\hat{a}$ <sup>*\**</sup>  $\hat{U}$ <sup>*i*</sup> $\hat{a}$  $\hat{a}$ <sup>*N*</sup> $\hat{a}$ <sup>*N*</sup> $\hat{a}$ <sup>*N*</sup> $\hat{a}$ <sup>*N*</sup> $\hat{a}$ <sup>*N*</sup> $\hat{a}$ <sup>*N*</sup> $\hat{a}$ <sup>*N*</sup> $\hat{a}$ <sup>*N*</sup> $\hat{a}$ <sup>*N*</sup> $\hat{a}$ <sup>*N*</sup> $\hat{a}$ *N* $\hat{a}$ *N* $\hat{a}$ *N* $\hat{a}$ *N* $$ 

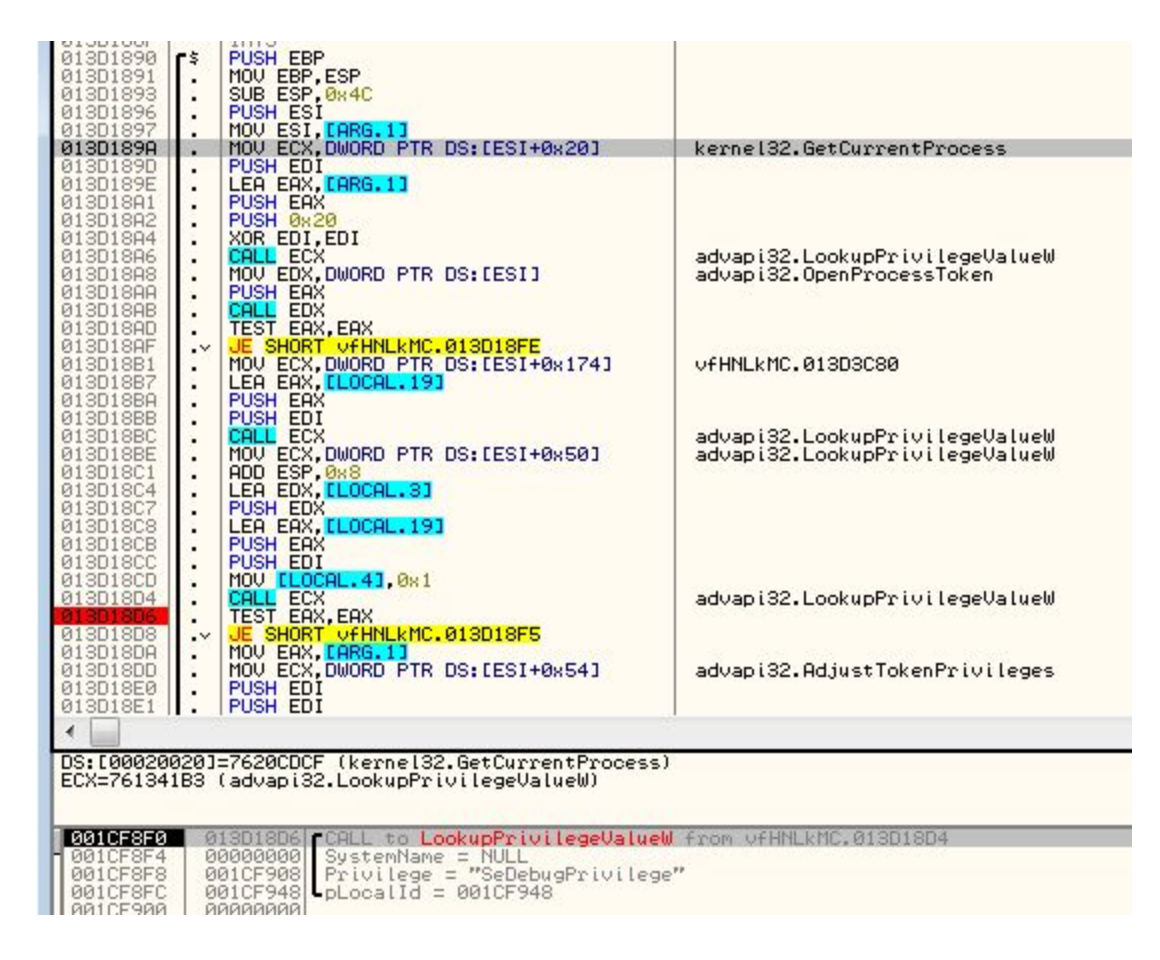

Valid execution follows few alternative paths. Decision, by which path of to follow is made based on the initial conditions – like, executable path and arguments with which the program was run. When it is deployed for the first time (from a random location), it make its own copy into *C:\Windows* and **%APPDATA%** and deploy the copy as a new process. As an argument to a deployed copy (from C:\Windows) it passes a path to the other copy.

If it is deployed from the valid path and the initial argument passed validation, it performs another check – verifying if it is deployed for the first time. It is achieved by creating a specific Global mutex (it's name is a hash of Computer name and OS Version – fetched by functions:  $\tilde{O}^n \hat{O}$ [{]  $\check{C}^n$  $\hat{O}^n$   $\hat{O}^n$   $\hat{O}^n$  $\hat{O}^n$  $\hat{O}^n$  $\hat{O}^n$  $\hat{O}^n$  $\hat{O}^n$  $\hat{O}^n$ 

If this condition is also satisfied and mutex already exist, then it follows the main path, deploying the malicious code. First, the encrypted data and the key are loaded from the executable's resources.

| RCData                    | 0000453C 42 EE 95 19 03 C5 97 B0 E3 3A 79 02 9A 8D 12 12 |  |  |  |  |  |  |  |  |  |
|---------------------------|----------------------------------------------------------|--|--|--|--|--|--|--|--|--|
| $\sim$ K T1RY615NR : 1033 | 0000454C EE A8 38 8B C1 E4 B0 02 E7 85 12 12 42 38 5E C5 |  |  |  |  |  |  |  |  |  |
| $\sim$ 2 UZGN53WMY: 1033  | 0000455C EE 4C 3D EE F1 12 38 83 45 D5 12 12 EE 4C 79 E3 |  |  |  |  |  |  |  |  |  |
| $\sim$ YS43H26GT: 1033    | 0000456C 83 8C D5 12 12 EE 4C 6A 02 45 8D 12 12 38 83 65 |  |  |  |  |  |  |  |  |  |
| Manifest                  | 0000457C 08 12 12 F5 E7 F1 96 59 16 EB 5B 04 64 0D 56 6A |  |  |  |  |  |  |  |  |  |
| $-1:1033$                 |                                                          |  |  |  |  |  |  |  |  |  |
|                           | 0000459C 12 45 CA 7D E4 52 1C 68 C6 71 71 52 CA DA DA 12 |  |  |  |  |  |  |  |  |  |
|                           |                                                          |  |  |  |  |  |  |  |  |  |
|                           |                                                          |  |  |  |  |  |  |  |  |  |
|                           |                                                          |  |  |  |  |  |  |  |  |  |

VFÜŸÎ FÍ ÞÜÁÁ}&'^] c^åÁ<del>lGÁ</del>ãAY å^ÊWZÕÞÍ HY TŸÁÁ@Á^^ÊŸÙI Í PGÎ ÕVÁÁ}&'^] c^åÂl àãÁ *&[ å*^*Á* 

Unpacking:

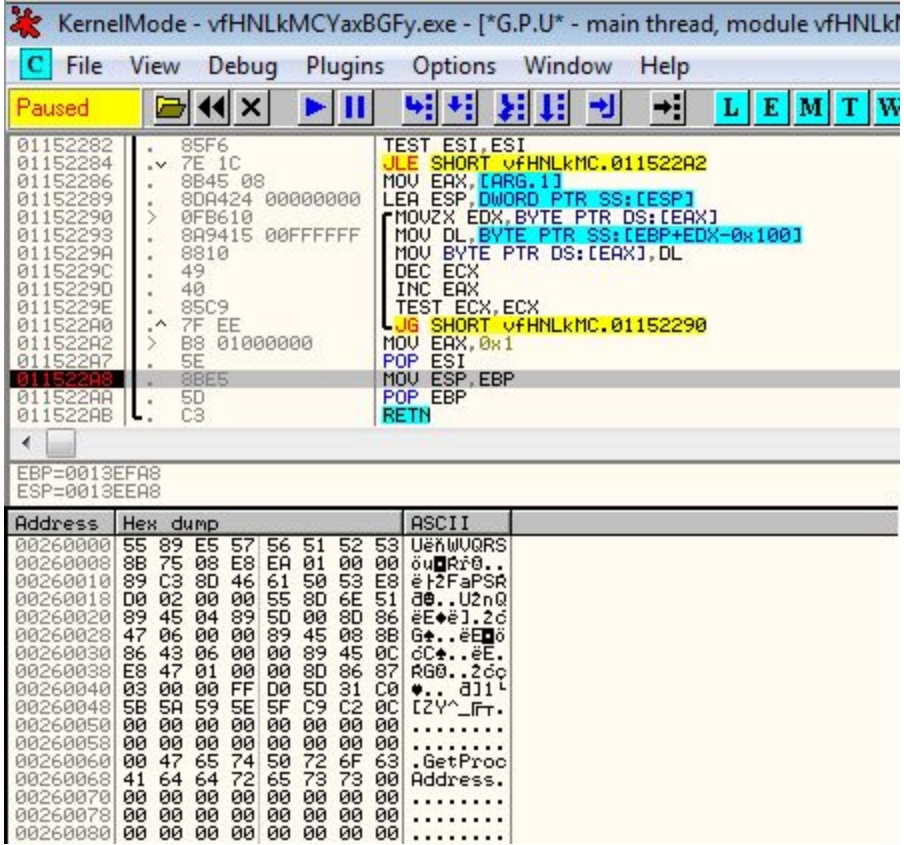

The unpacking algorithm is pretty simple  $-A\textsuperscript{A}$ <sup>2</sup> descontains values and  $\mathring{a}$  and  $\mathring{a}$  ist of indexes of the values in $\vec{A}^{\wedge\textdegree}$  as  $\vec{A}^{\textdegree}$  we process the list of indexes and read the corresponding values:

- 1 def decode(data, key\_data):
- 2  $decoded = bytearray()$
- 3 for i in range(0, len(data)):
- 4 val\_index = data[i]
- 5 decoded.append(key\_data[val\_index])
- 6 return decoded

This script decrypts dumped resources:

[https://github.com/hasherezade/malware\\_analysis/blob/master/dyreza/dyreza\\_decoder.py](https://github.com/hasherezade/malware_analysis/blob/master/dyreza/dyreza_decoder.py)

The revealed content contains a shellcode to be injected and a a DLL with malicious functions (32 or 64 bit appropriately). The main sample chooses which one to unpack and deploy, by checking if it is running via WOW64 (emulation for 32 bit on 64 bit machine) – calling function *,V:RZ3URFHVV*.

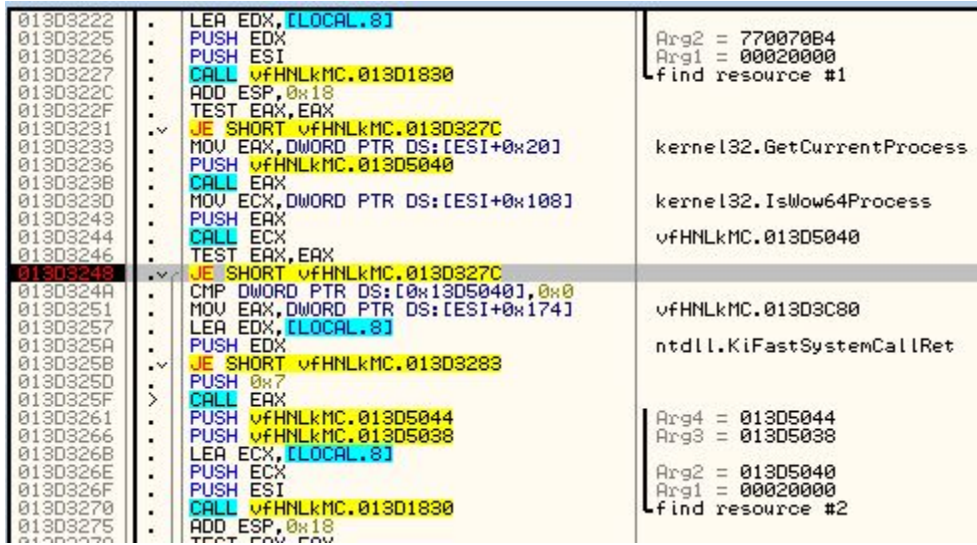

# **Malicious DLL (core)**

At this stage, functionality of the malware becomes pretty clear. The DLL does not contain much obfuscation – it has clear strings and a typical import table.

We can see the strings that are used for communication with the C&C:

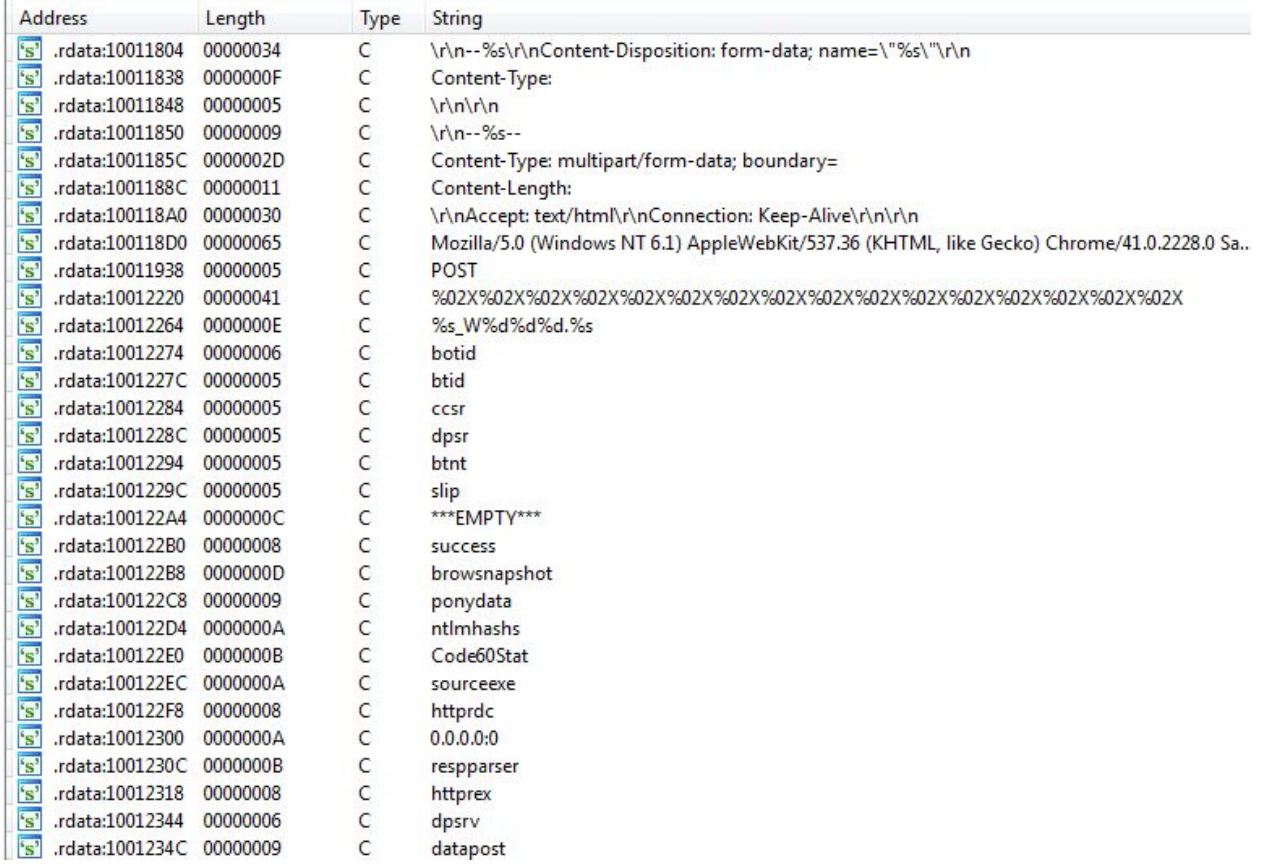

Both – 32 and 64 bit DLLs have analogical functionality. Only architecture-related elements and strings are different.

The agent identifies the system:

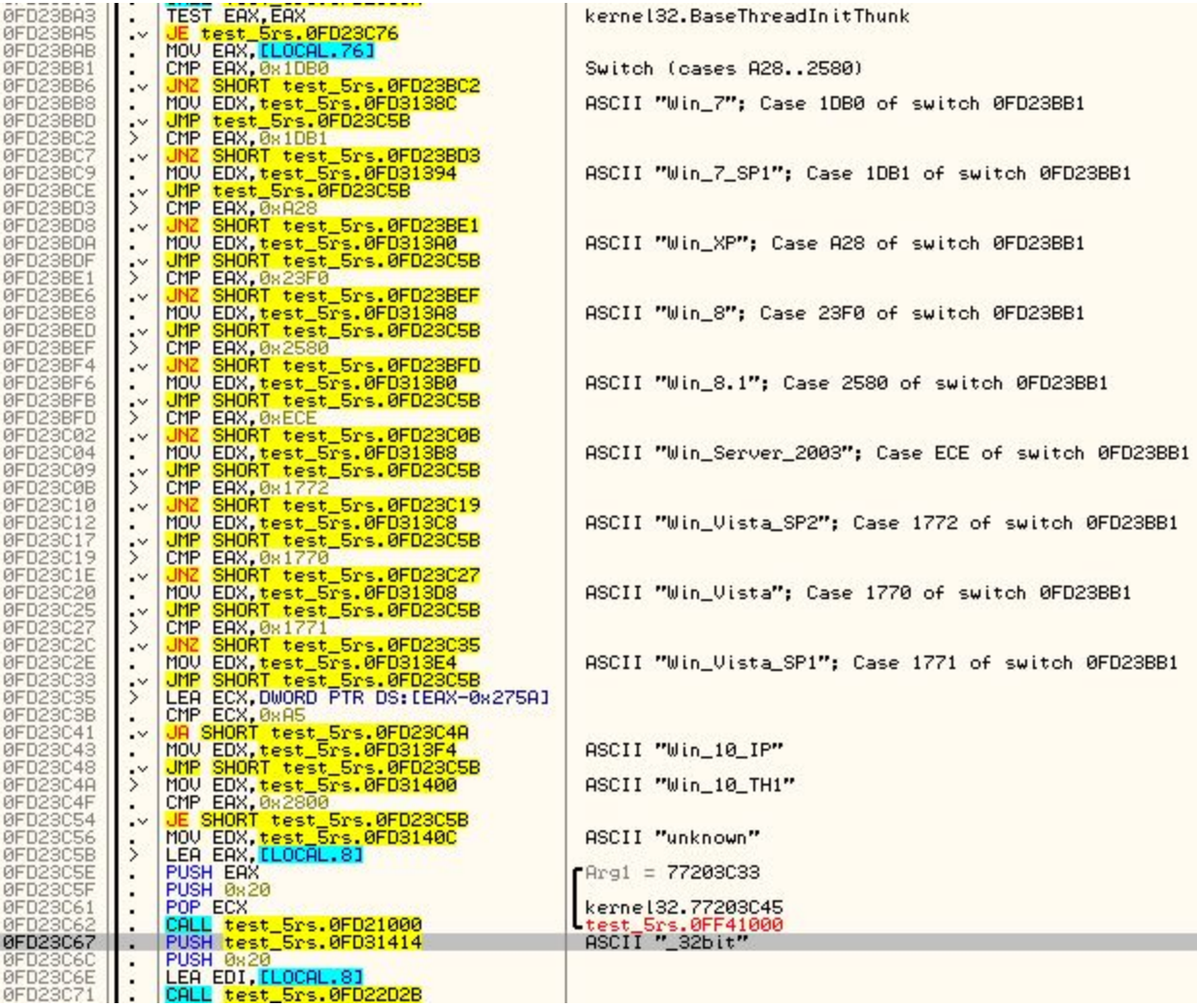

and then – include this data in information sent to the C&C:

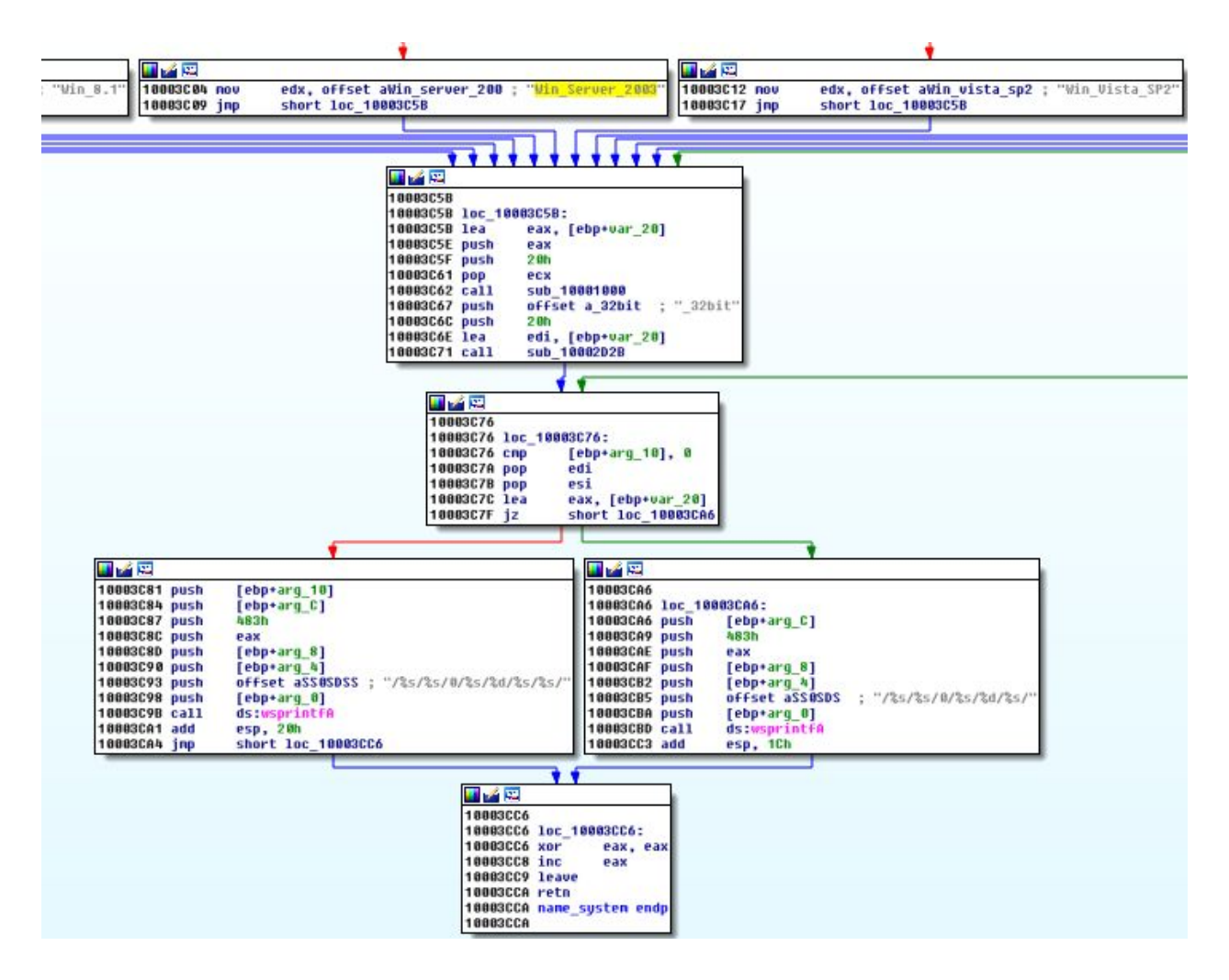

Similar procedure is present in the 64 bit version of the DLL, only the hardcoded string "\_32bit" is substituted by "\_64bit":

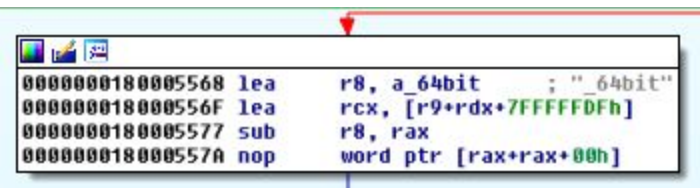

Also, network settings are examined (to verify and inform the C&C whether the client can establish back connection – command : AUTOBACKCONN)

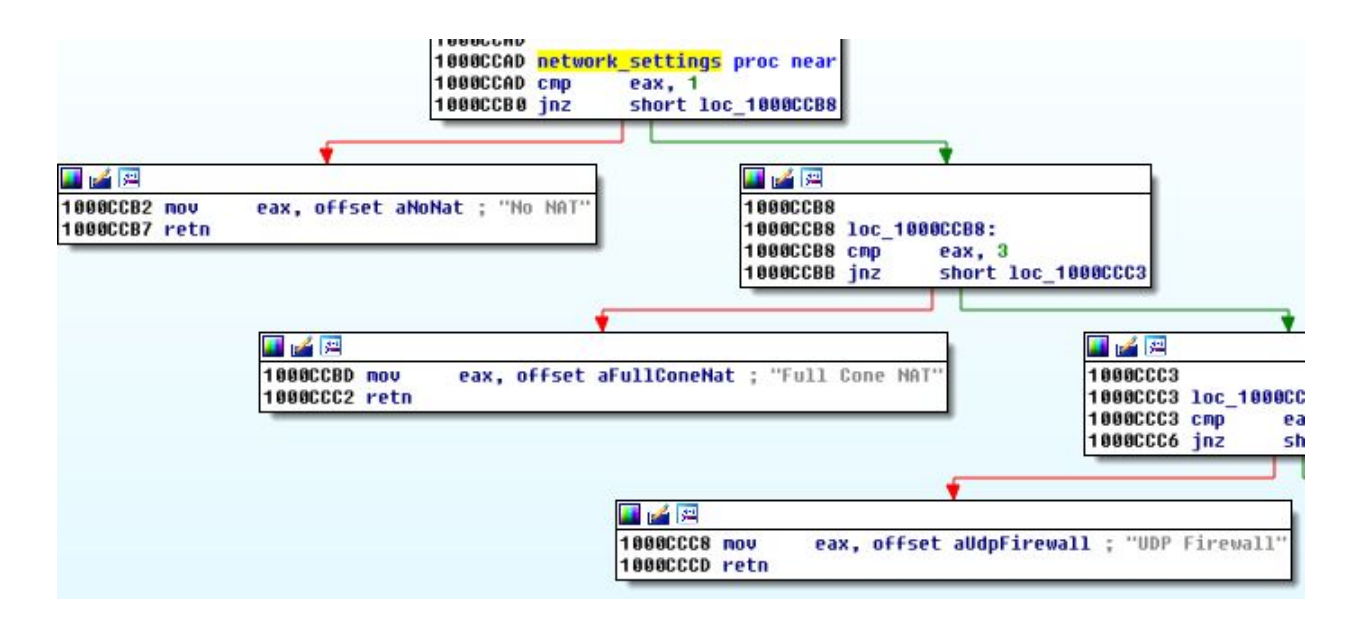

It targets following browsers:

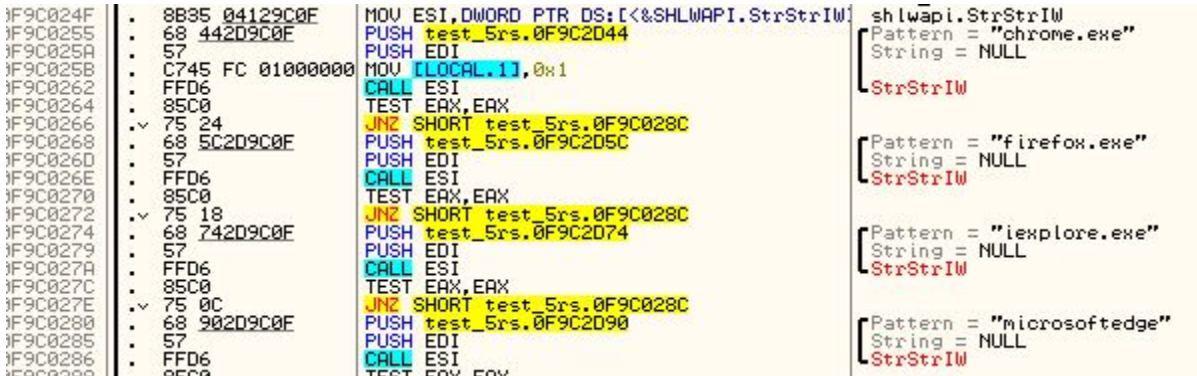

Below – attempt to send stolen account credentials:

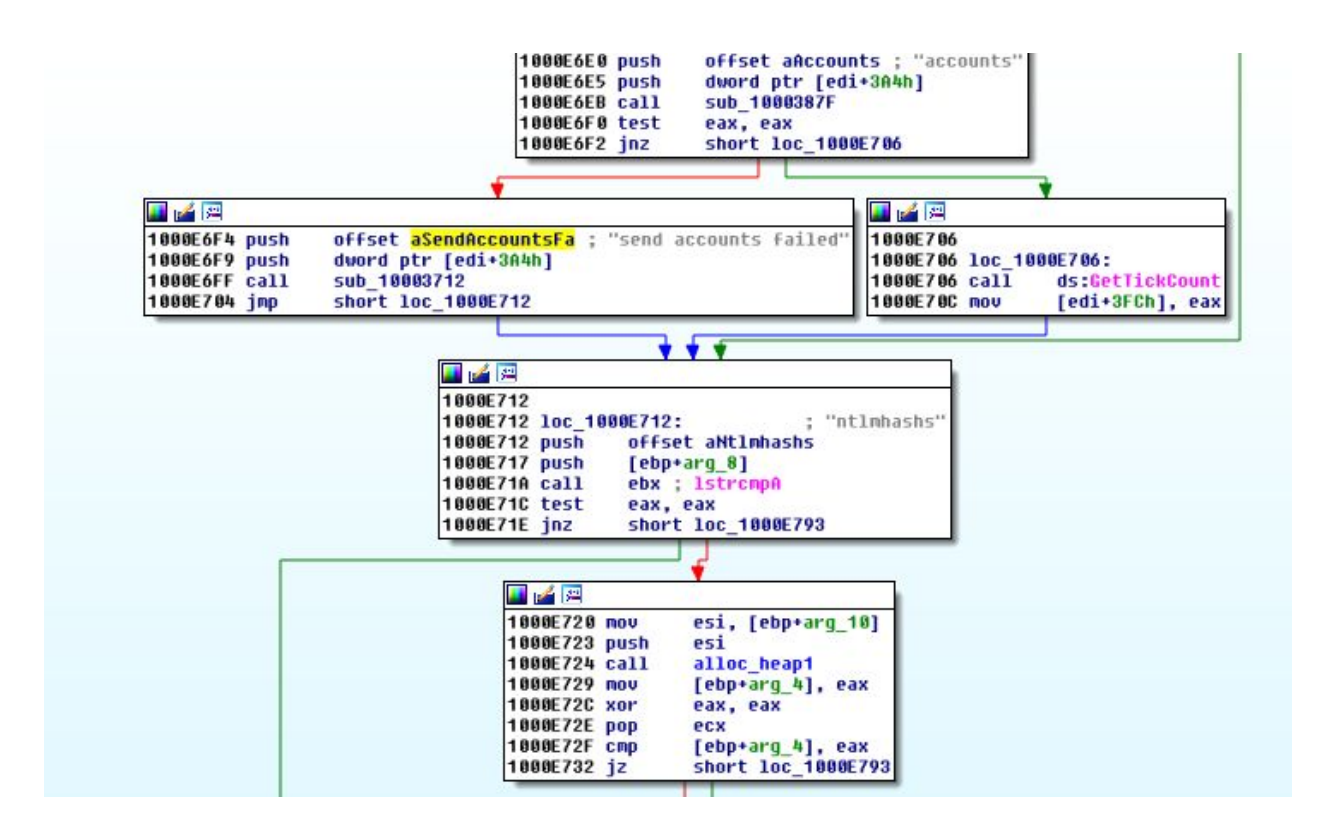

In addition to monitoring browsers, it also collects general information about the computer (it's hardware, users, programs and services) – in form of a report:

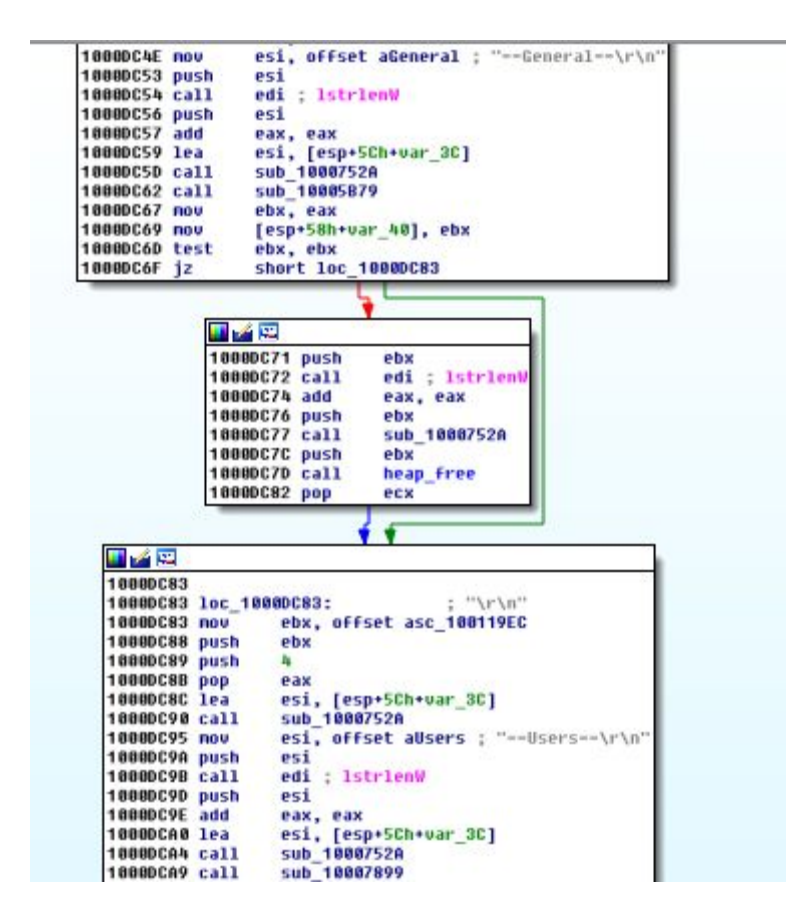

The malware not only steal information and sniff user's browsing, but also tries to take a full control over the system – executes various shell commands – system shutdown,etc. Some examples below:

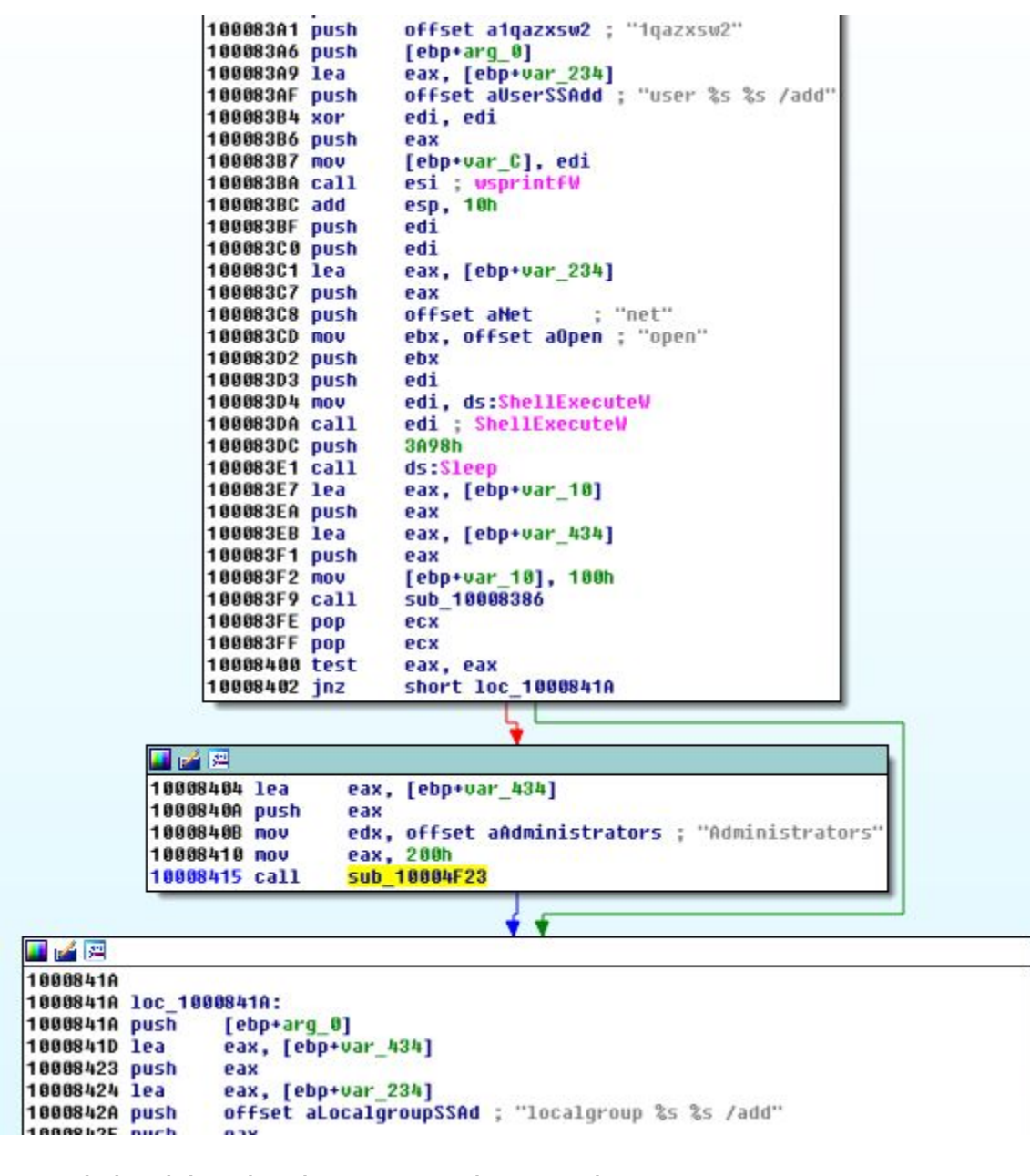

#### Vi^ã \* Áf Áseå ÁseÁ • ^ ¦Á ão **Díse**å{ ã ã dæã \* Á ¦ã ã<sup>n</sup> \* ^ • Á

```
10005856 call
                  adjust shutdown priviledges
1000585B xor
                  eax, eax
10005850 push
                  eax
1000585E push
                  eax
1000585F push
                  offset aRFTS
                                   ; "/r /f /t 5"
                  offset aCWindowsSystem ; "C:\\windows\\system32\\shutdown.exe"<br>Offset aOpen ; "open"
10005864 push
10005869 push
1000586E push
                  eax
1000586F call
                  ds:ShellExecuteW
10005875 xor
                  eax, eax
                                                                                        ۱Á
10005877 retn
```
# $\dot{U}$ @ca[ }  $\acute{A}$  ^  $\cdot$  c^{  $\acute{A}$  }  $\acute{A}$  { { a} a $\acute{A}$ CHWUS \$ $\acute{S}$ UUDÁ

# **C&Cs**

This botnet is prepared with great care. Not only communication is encrypted, but also many countermeasures have been taken in order to prevent detection.

First of all, the address of the C&C is randomly picked from a hard-coded pool.This pool is stored in one of the resources of Dyreza DLL (AES encrypted). Below, we can see how it gets decrypted, during execution of the payload:

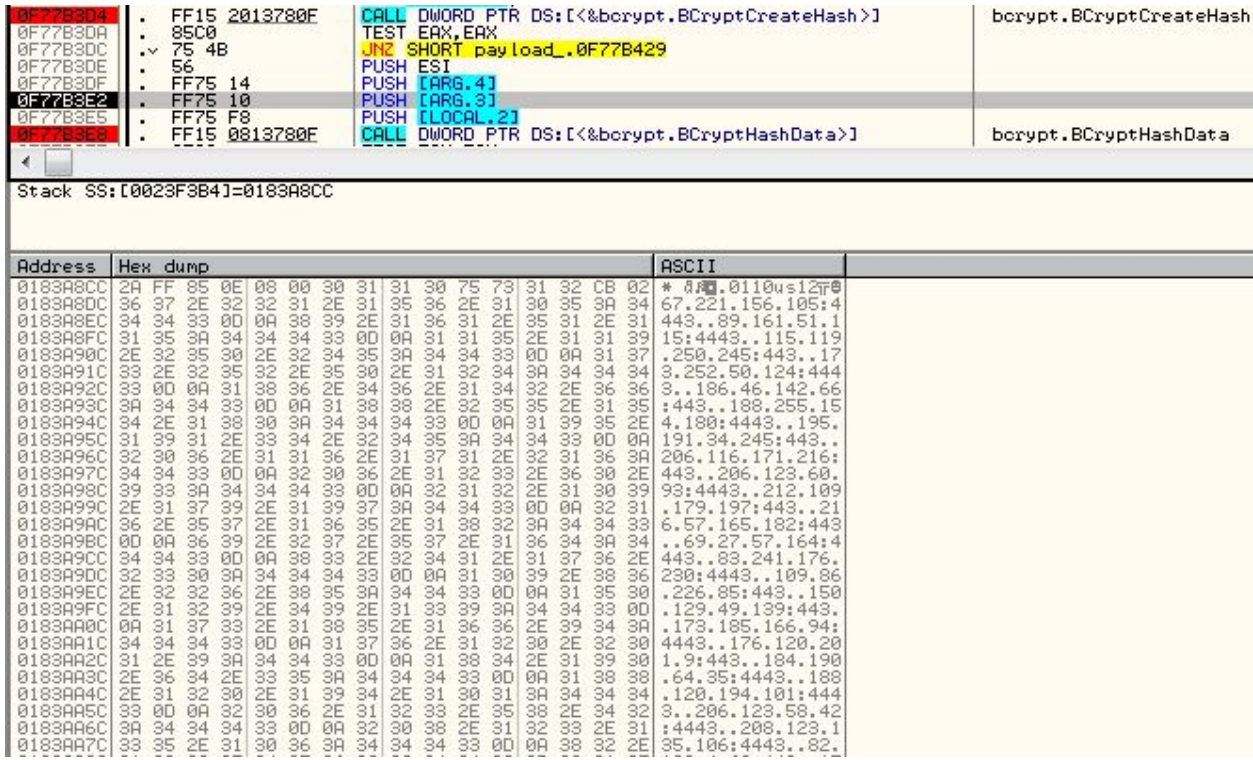

(A script for decrypting list of C&Cs from dumped resources is available here[:](https://github.com/hasherezade/malware_analysis/blob/master/dyreza/dyrezadll_decoder.py) [https://github.com/hasherezade/malware\\_analysis/blob/master/dyreza/dyrezadll\\_decoder.py\)](https://github.com/hasherezade/malware_analysis/blob/master/dyreza/dyrezadll_decoder.py)

Also, the certificate served by a particular C&C changes on each connection. The infrastructure is built on the network of compromised WiFi routers (most often:  $\frac{d}{dU}U$ ,  $\overline{d}U$ *,*  $\overline{d}U$ ).

The server receives encrypted connection on port 443 (standard HTTPS) or 4443 (in case if standard HTTPS port of a particular router is occupied by a legitimate service).

## **Conclusion**

Dyreza is an eclectic malware, developed by professionals. It is clear that they are constantly working on a quality – each new version carries some new ideas and improvements, making analysis harder.

# **Appendix**

- Very good **Dyreza/Upatre tracker**: <https://techhelplist.com/maltlqr/> by [@Techhelplistcom](https://twitter.com/Techhelplistcom) (list of C&Cs from the current sample: <https://techhelplist.com/maltlqr/reports/01oct-20oct-status.txt> )
- **Scripts** used in this post: [https://github.com/hasherezade/malware\\_analysis/tree/master/dyreza](https://github.com/hasherezade/malware_analysis/tree/master/dyreza)